# *REMOTE CONTROLLER (WIRED TYPE)*

# **INSTALLATION MANUAL**

For authorized service personnel only.

# **INSTALLATIONSANLEITUNG**

Nur für autorisiertes Fachpersonal.

# **MANUEL D'INSTALLATION**

Pour le personnel agréé uniquement.

# **MANUAL DE INSTALACIÓN**

Sólo para personal de mantenimiento autorizado.

# **MANUALE DI INSTALLAZIONE**

Esclusivamente destinato al personale autorizzato.

# **ΕΓΧΕΙΡΙΔΙΟ ΕΓΚΑΤΑΣΤΑΣΗΣ**

Μόνο για εξουσιοδοτημένο προσωπικό του σέρβις.

# **MANUAL DE INSTALAÇÃO**

Apenas para técnicos de assistência autorizados.

# **РУКОВОДСТВО ПО УСТАНОВКЕ**

Только для авторизованного обслуживающего персонала.

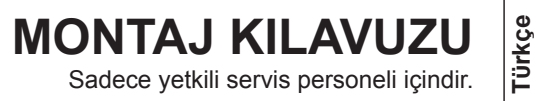

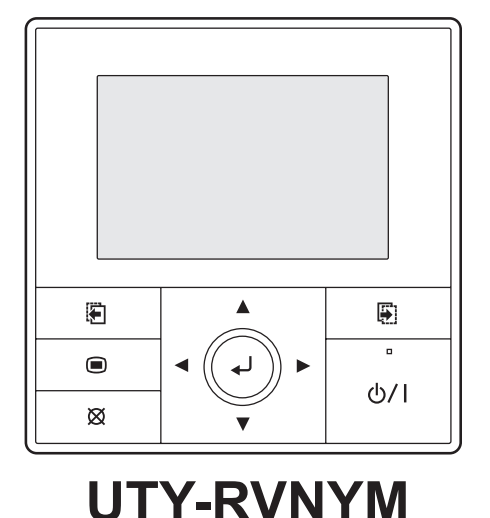

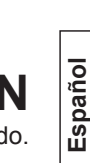

**English**

**Deutsch**

**Français**

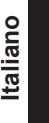

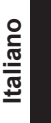

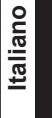

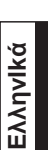

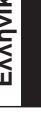

**Русский**

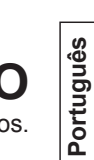

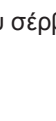

# **РУКОВОДСТВО ПО УСТАНОВКЕ**

ЧАСТЬ No. 9380222033-03

### ПРОВОДНОЙ ПУЛЬТ ДИСТАНЦИОННОГО УПРАВЛЕНИЯ

### **Содержание**

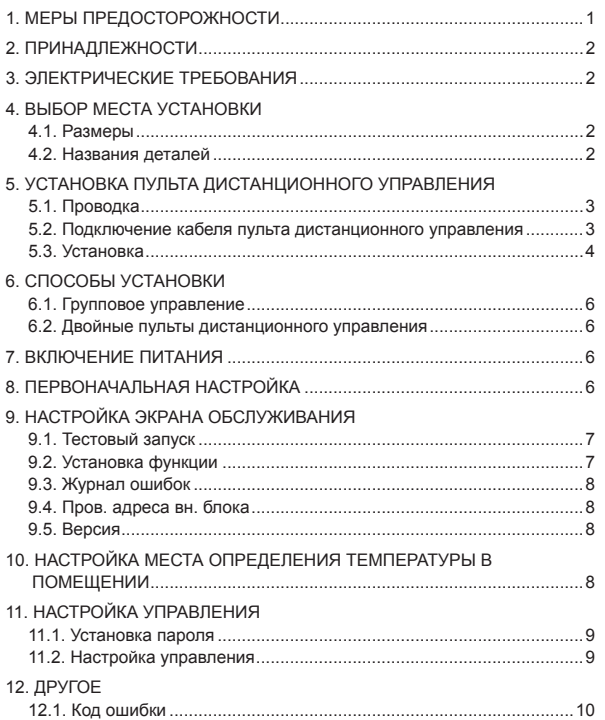

# **1. МЕРЫ ПРЕДОСТОРОЖНОСТИ**

- «МЕРЫ ПРЕДОСТОРОЖНОСТИ», указанные в руководстве, содержат важную информацию, относящуюся к вашей безопасности. Обязательно соблюдайте их.
- Для подробностей о способах работы обращайтесь к руководству по эксплуатации.
- Попросите пользователя сохранить руководство для будущего применения, например, при переустановке или ремонте модуля.

 **ПРЕДУПРЕЖДЕНИЕ** Этот знак обозначает процедуры, которые в случае неправильного выполнения могут привести к смерти или серьезному травмированию пользователя.

 **ВНИМАНИЕ**

Этим символом помечены инструкции, неправильное выполнение которых может привести к травме пользователя или повреждению оборудования.

# **ПРЕДУПРЕЖДЕНИЕ**

Для удовлетворительной работы кондиционера устанавливайте его так, как изложено в данном руководстве по установке.

Не включайте питание до тех пор, пока вся работа по установке не

будет завершена.

Выполняйте электрические работы, пользуясь помощью авторизированного обслуживающего персонала в соответствии с руководством по установке и действующими в стране нормативными правилами по электрической проводке или монтажу электроприборов. Неправильное выполнение электрических работ может привести к поражению электрическим током или пожару.

Выполняйте монтажные работы в соответствии с руководством по установке. Попросите авторизированный обслуживающий персонал выполнить работу по установке. Не устанавливайте данный модуль собственноручно. Неправильная установка может привести к травме, поражению электрическим током, пожару и т. п.

В случае неисправности (запах гари и т.п.) немедленно прекратите работу, выключите выключатель питания и обратитесь к уполномоченному персоналу.

### **ПРЕДУПРЕЖДЕНИЕ**

Не устанавливайте модуль в следующих местах:

- Не устанавливайте модуль возле нагревательных элементов, источников пара или воспламеняющегося газа.
- Места, заполненные нефтепродуктами, или в которых содержится большие количества разбрызганного масла и пара, такие как кухня. Это испортит пластиковые детали, вызывая отпадение их от модуля или проникновение внутрь воды.
- Участки, где вырабатываются вещества, способные отрицательно повлиять на оборудование, такие как серный газ, хлор, кислоты или щелочи. Это может вызвать коррозию латунных трубок и паяных соединений, что может привести к утечке хладагента.
- Участки с оборудованием, которые генерируют электромагнитные помехи. Это вызовет сбои системы управления, мешая нормальной работе модуля.
- Участки, которые могут дать утечку взрывоопасного газа, на которых присутствуют взвеси углеродных волокон или воспламеняемой пыли, либо же такие летучие легковоспламеняемые вещества как растворитель краски или бензин. Если произойдет утечка и концентрация газа вокруг модуля, это может привести к пожару.
- Устанавливайте модуль в хорошо вентилируемом месте, избегая дождевых осадков и прямых солнечных лучей.

Не приступайте к работе с данным модулем, когда у вас мокрые руки. Касание модуля мокрыми руками может повлечь поражение электрическим током.

Если у детей возможен доступ к устройству, примите меры для предотвращения этого.

# **ВНИМАНИЕ**

При определении температуры в помещении с помощью пульта ДУ настройте пульт в соответствии со следующими условиями. Если пульт ДУ не расположен нужным образом, правильная температура в помещении не будет определена, поэтому аномальные условия работы, такие как «не охлаждается» или «не обогревается», возникнут даже в случае нормальной работы кондиционера.

• Разместите его там, где на него не будет влиять поток наружного воздуха, например, вызываемый при открытии и закрытии двери.

• Определите место контроля средней температуры помещения, в котором установ-

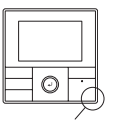

Датчик температуры

• Не располагайте в месте прямого контакта с выпускным воздухом из кондиционера.

лен кондиционер.

- Не допускайте попадания прямых солнечных лучей.
- Избегайте воздействия других источников тепла.

Не прикасайтесь к печатной плате пульта ДУ и ее деталям непосредственно руками.

Не соединяйте кабель пульта ДУ и провод шины вместе или параллельно с соединительными кабелями, кабелями передачи данных и кабелями электропитания внутренних и внешних модулей. Это может вызывать перебои в работе.

При установке провода шины вблизи источника электромагнитных волн используйте экранированный провод.

Не устанавливайте переключатели DIP как на кондиционере, так и на пульте ДУ каким либо иным способом, отличным от указанного в данном руководстве или в руководстве, которое прилагается к кондиционеру. Это может привести к неправильной работе.

Не прикасайтесь к переключателям острыми предметами. Это приведет к травме, повреждению или электрическому удару.

Не подвергайте данное устройство прямому воздействию воды. Это приведет к повреждению, разогреванию или электрическому удару.

Не ставьте на устройство сосуды, содержащие жидкость. Это приведет к нагреванию, пожару или электрическому удару.

Устраните упаковочный материал безопасным образом. Порвите и устраните упаковочные пластиковые пакеты таким образом, чтобы дети не смогли играть с ними. В том случае, если дети будут играть с оригинальными пластиковыми пакетами упаковки, существует опасность удушения.

# **2. ПРИНАДЛЕЖНОСТИ**

Предоставляются следующие детали для установки. Используйте их по мере необходимости.

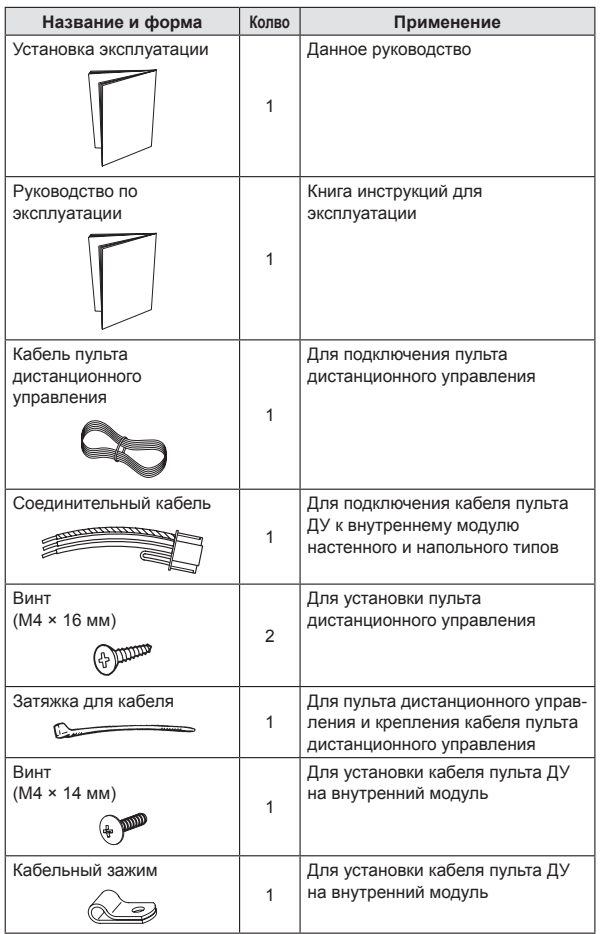

# **3. ЭЛЕКТРИЧЕСКИЕ ТРЕБОВАНИЯ**

При подсоединении пульта дистанционного управления используйте указанные ниже кабели:

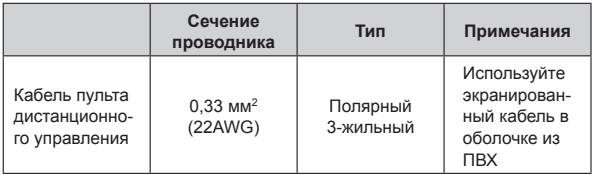

\* Рекомендуем приобрести наши запасные части для кабеля пульта ДУ. Для их приобретения обратитесь к обслуживающему персоналу.

# **4. ВЫБОР МЕСТА УСТАНОВКИ**

### **4.1. Размеры**

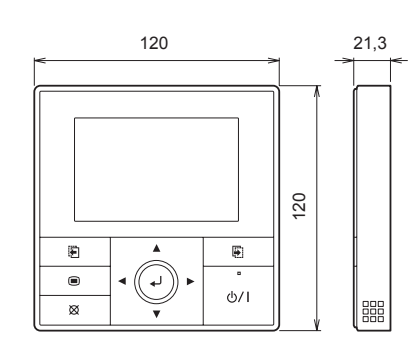

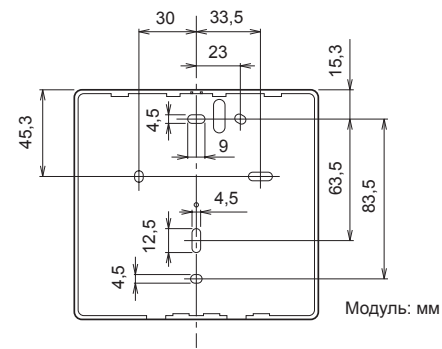

# **4.2. Названия деталей**

# **ВНИМАНИЕ**

Легко нажмите на кнопку пальцем. Нажатие с применением чрезмерной силы может привести к поломке.

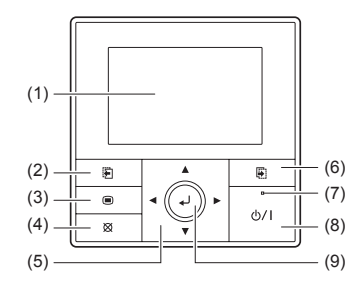

- (1) Панель дисплея (с подсветкой) (6) Кнопка переключения экрана
- (2) Кнопка переключения экрана
- (Влево)
- (3) Кнопка Меню
- (4) Кнопка Отмена
- (5) Кнопка курсора
- **-Примечание-**

Во время автоматически отключенной подсветки, первое нажатие кнопки приводит не к ее срабатыванию, а к включению подсветки. (За исключением кнопки Вкл/Выкл)

Если подсветка установлена на [Выкл], она включается при первом нажатии кнопки.

- (Вправо)
- (7) Индикатор питания
- 
- (8) Кнопка Вкл/Выкл

# **5. УСТАНОВКА ПУЛЬТА ДИСТАНЦИОННОГО УПРАВЛЕНИЯ**

# **5.1. Проводка**

# **ПРЕДУПРЕЖДЕНИЕ**

Перед началом работ по установке отключите питание от предназначенного подсоединения. Не включайте питание повторно до тех пор, пока вся работа по установке не будет завершена. В противном случает это приведет к поражению электрическим током или пожару. Используйте принадлежности или предназначенные соединительные кабели. Не модифицируйте соединительные кабели, используйте только те, что предназначены для установки, не используйте удлинительные шнуры, не используйте независимые отводки проводки. В противном случае допустимая сила тока будет превышена и вызовет поражение электрическим током либо пожар.

Надежно смонтируйте соединительные кабели в клеммной колодке. Убедитесь, что внешний источник питания не подключен к проводу. Используйте соединительные кабели из предназначенного провода. Если промежуточное соединение или место подвода ненадежно, это вызовет поражение электрическим током, пожар и т. п.

Не подсоединяйте рабочее заземление к заземлению телефонной линии, водопроводной трубе или токопроводящей арматуре. Всегда застегивайте внешнюю оболочку соединительного кабеля

специальным зажимом. (Если изолятор протерт, может возникнуть электрический пробой)

При выполнении работы по прокладке проводки удостоверьтесь, чтобы она не касалась пользователя. Это приведет к травме или поражению электрическим током.

Если какой-либо кабель поврежден, не чините и не модифицируйте его самостоятельно. Неправильное исполнение приведет к электрическому удару или пожару.

# **ВНИМАНИЕ**

Не прокладывайте в одной линии кабели дистанционного управления, соединительные кабели наружного и внутреннего модулей и кабели электропитания. Это может вызывать перебои в работе.

При выполнении работ по прокладке проводки следите за тем, чтобы не повредить кабели и не травмироваться. При этом надежно подключайте все соединительные элементы. Незакрепленные соединительные элементы приведут к повреждениям, нагреванию, пожару и поражению электрическим током.

Установите кабель дистанционного управления за 1 метр от телевизионных и радио приборов, чтобы предотвратить искажения изображения и появление шумов.

Выполняйте прокладку проводки так, чтобы вода не зашла в данный модуль следуя внешней проводке. Всегда монтируйте ловушку для влаги на проводку или предпринимайте иные контрмеры. В противном случает это приведет к повреждению, поражению электрическим током или пожару.

Убедитесь в соответствии маркировок и названий каждого модуля и каждой клеммной коробки и подсоедините проводку в соответствии с указаниями, данными в руководстве по установке, чтобы исключить неправильное подключение проводки. Неправильно смонтированная проводка повредит электрические детали и вызовет задымление и пожар. При установке соединительного кабеля вблизи источника электромагнитных волн используйте экранированный провод. В противном случает может произойди пробой или сбой в функционировании.

# **5.2. Подключение кабеля пульта дистанционного управления**

# **ВНИМАНИЕ**

При подключении кабеля пульта ДУ к внутреннему модулю настенного и напольного типов не подключайте его к внешнему модулю или клеммной колодке питания внутреннего модуля. Это может привести к его повреждению.

Существуют 2 способа подключения кабеля пульта ДУ к внутреннему модулю. Одно из них осуществляется с помощью внутреннего соединительного кабеля, другое представляет собой соединение кабеля пульта ДУ с эксклюзивной клеммной колодкой внутреннего модуля.

Эксклюзивная клеммная колодка для подключения пульта ДУ разнится в зависимости от каждой модели. Модифицируйте кабель пульта ДУ согласно описанию ниже и подключите его.

(Подробные сведения см. в руководстве по установке используемого внутреннего модуля.)

### **5.2.1 Подключение кабеля пульта дистанционного управления к соединительному элементу модуля настенного и напольного типов**

Подключите кабель пульта ДУ к соединительному кабелю и вставьте его в разъем.

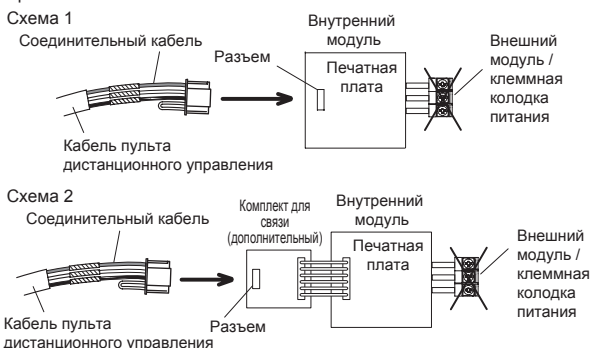

Модифицируйте кабель нижеописанными способами.

- (1) С помощью инструмента обрежьте клемму на конце кабеля пульта ДУ, а затем удалите изоляцию с обрезанного конца кабеля, как показано на Рис. 1.
- (2) Соедините кабель пульта ДУ и соединительный кабель, как показано на Рис. 2.
- (3) Не забудьте изолировать соединение между кабелями.

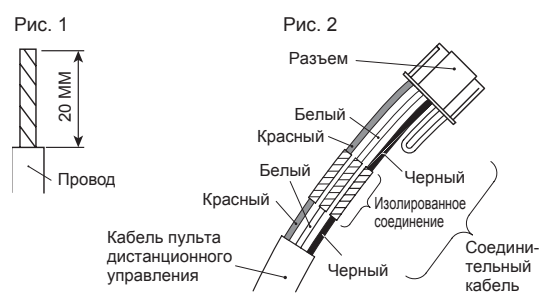

### **5.2.2 Подсоединение к эксклюзивной клеммной колодке**

Подсоедините конец кабеля пульта ДУ непосредственно к эксклюзивной клеммной колодке.

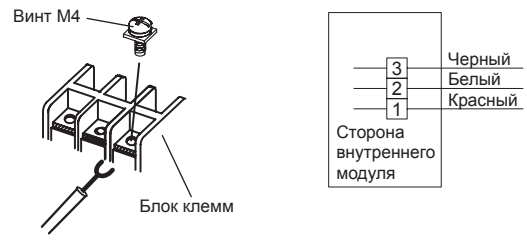

Кабель пульта дистанционного управления Клеммная колодка пульта ДУ

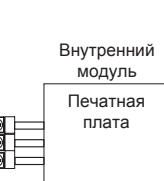

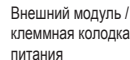

При подключении к внешнему модулю или клеммной колодке питания может произойти сбой.

# **ПРЕДУПРЕЖДЕНИЕ**

При установке этого модуля убедитесь, что нет поблизости детей. В противном случае может возникнуть опасность травмы или поражения электрическим током.

# **ВНИМАНИЕ**

Перед открытием корпуса данного модуля полностью снимите электростатический заряд со своего тела. Невыполнение этого условия может вызвать неисправность. Не касайтесь печатной платы и ее частей голыми руками. В противном случае

может возникнуть опасность травмы или поражения электрическим током. Будьте осторожны после снятия передней части корпуса — она может от-

пасть. В противном случае передняя часть корпуса может быть повреждена.

Чтобы избежать проникновения воды или насекомых вдоль кабеля, всегда устанавливайте ловушку и герметизируйте отверстия для проводки.

Излишнее закручивание винтов может вызвать искривление или повреждение задней части корпуса.

Не делайте никаких дополнительных отверстий в задней части корпуса во избежание повреждения.

Не используйте никаких других винтов кроме прилагаемых в комплекте. Использование других винтов может вызвать сбой в функционировании изделия или его повреждение.

#### **5.3.1 Место установки**

- Это изделие нельзя устанавливать в стене.
- Рекомендуемая высота установки пульта дистанционного управления 1,4 м (от поверхности пола до днища пульта ДУ).
- Даже когда устанавливаете пульт ДУ на одну из распределительных коробок и на поверхность стены, обеспечьте безопасное пространство, как показано на следующем рисунке. Если пространства мало, снятие пульта ДУ вызовет затруднения.

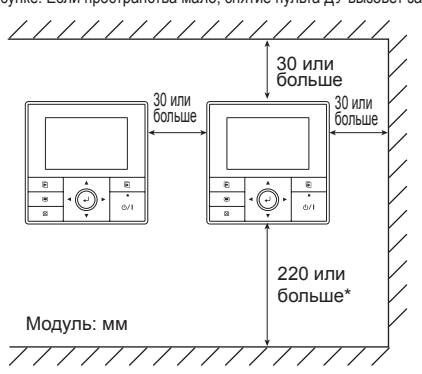

\* Обеспечьте достаточно безопасного пространства, куда может вместиться плоская отвертка для снятия корпуса.

# **5.3.2 Обработка кабеля пульта дистанционного управления**

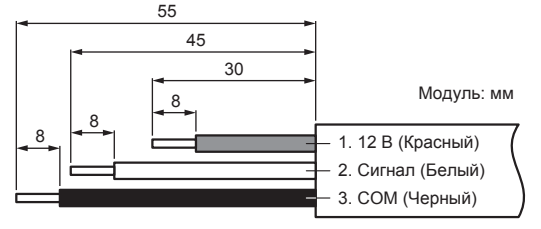

# **5.3.3 Снятие передней части корпуса**

(1) Вставьте плоскую отвертку и снимите переднюю и заднюю части корпуса, слегка выворачивая инструмент.

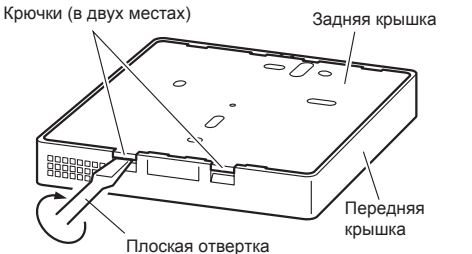

# **5.3.4 Установка пульта дистанционного управления**

#### **A. При креплении к распределительной коробке:**

- (1) загерметизируйте отверстие для проводки кабеля пульта ДУ; (2) вставьте кабель пульта ДУ через отверстие в задней части
- корпуса;
- (3) закрепите заднюю часть корпуса, зафиксировав ее винтами из комплекта (в двух местах).

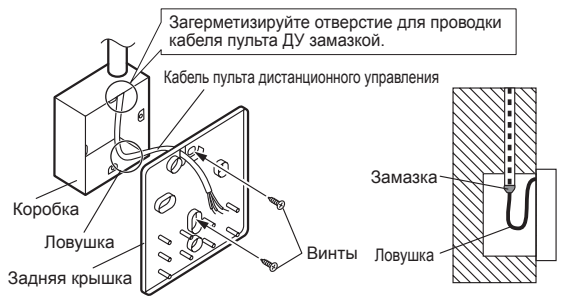

#### **Б. При креплении непосредственно на стену:**

- (1) загерметизируйте отверстие для проводки кабеля пульта ДУ;
- (2) вставьте кабель пульта ДУ через отверстие в задней части основного корпуса;
- (3) закрепите заднюю часть корпуса, зафиксировав ее винтами из комплекта (в двух местах).

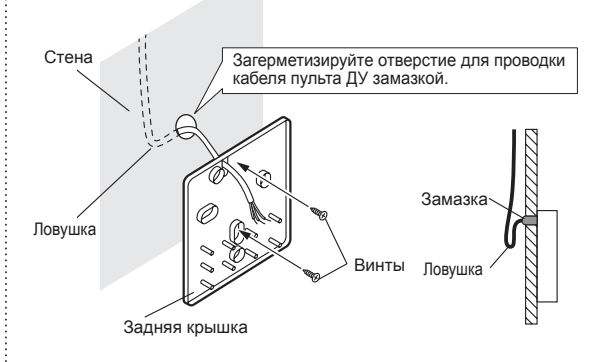

### **В. При прокладке кабеля на стене:**

- (1) вырежьте направляющую кабеля из передней части корпуса с помощью ножа или кусачек;
- (2) зачистите край направляющей кабеля;

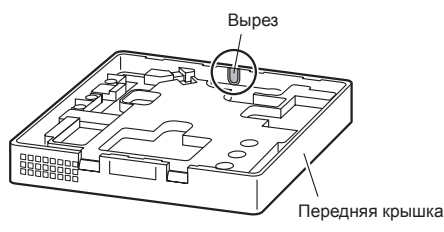

(3) закрепите заднюю часть корпуса, зафиксировав ее винтами из комплекта (в двух местах).

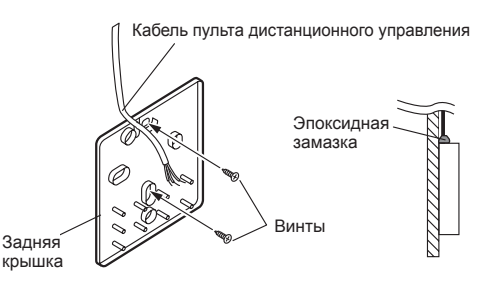

#### **5.3.5 Подсоединение кабеля к клеммам**

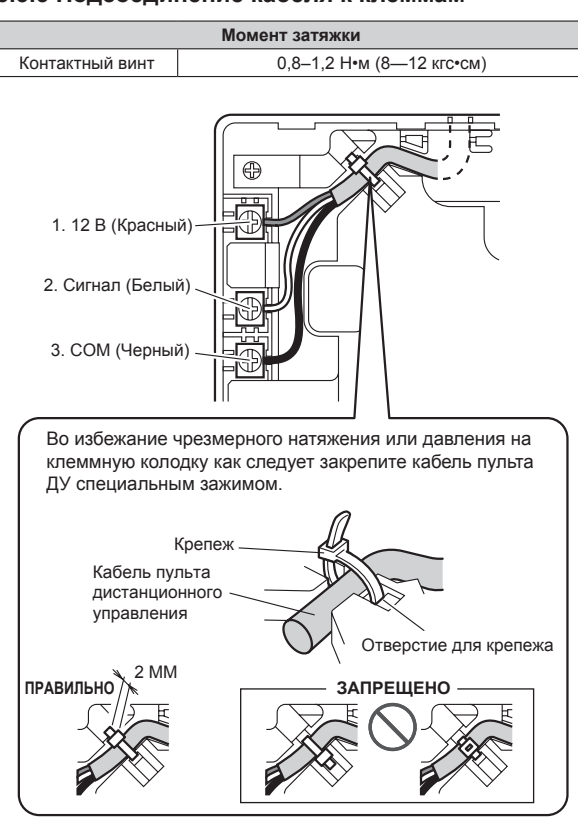

# **ВНИМАНИЕ**

Соблюдайте осторожность, чтобы не разорвать кабель при чрезмерном стягивании кабельной затяжки.

При подсоединении кабелей пульта ДУ не затягивайте чрезмерно винты.

### **5.3.6 Установка DIP-переключателя**

# **ВНИМАНИЕ**

Не устанавливайте DIP-переключатель данного модуля иначе, чем это предусмотрено в данном руководстве по установке или руководстве по эксплуатации, которое поставляется вместе с кондиционером воздуха. Установите DIP-переключатель согласно предназначению. Используйте изолированную отвертку для установки DIP-

переключателя.

Установите SW1 на DIP-переключателе в положение ВКЛ, чтобы задейство-вать резервное копирование в память информации о настройках.

- **• Настройка резервного копирования в память**
	- Если SW1 на DIP-переключателе не установлен в положение ВКЛ, информация о настройках будет потеряна при перебое электропитания.
	- Зарезервированная информация, такая как,например, для функционирования внутреннего модуля, не будет стерта, даже когда
	- DIP-переключатель будет выключен.

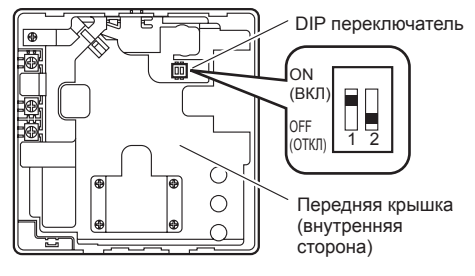

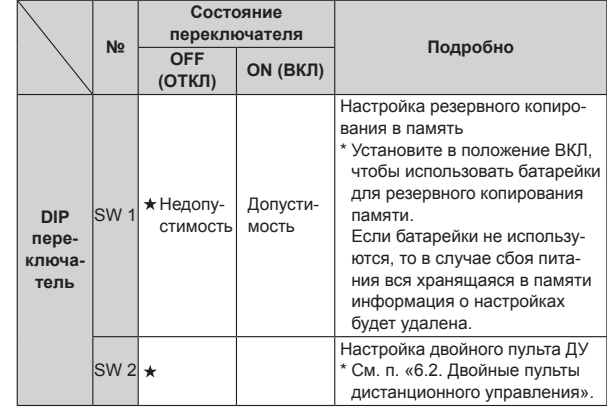

( заводская настройка)

#### **5.3.7 Прикрепление передней части корпуса**

- Вставьте после регулировки верхней части корпуса.
- При вставке передней части корпуса не зажмите кабель.

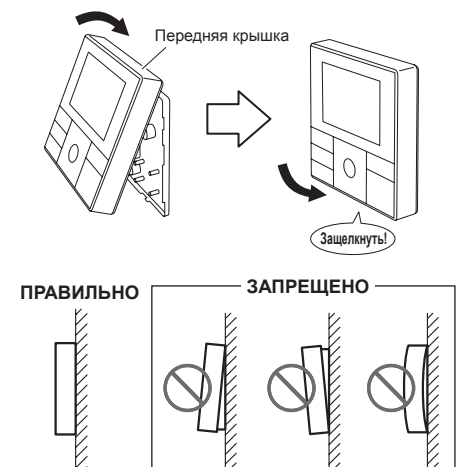

# **ВНИМАНИЕ**

Плотно установите переднюю часть корпуса. При неправильном креплении передняя часть корпуса может отпасть.

**При прокладке кабеля на вершине передней части корпуса:** Загерметизируйте направляющую кабеля в передней части корпуса ДУ эпоксидной замазкой.

• Толщина оболочки кабеля пульта ДУ должна быть больше 1 мм. Или же изолируйте его обкладкой кабеля толще 1 мм.

> Обкладка кабеля Эпоксидная замазка

# **6. СПОСОБЫ УСТАНОВКИ**

### **6.1. Групповое управление**

- Несколькими внутренними модулями можно управлять одновременно с помощью единого пульта ДУ.
- В зависимости от модели некоторые внутренние модули невозможно подключить к системе группового управления. (Групповое управление доступно для внутреннего модуля канального, кассетного и подпотолочного типов.)
- Некоторые функции могут стать непригодными для использования в зависимости от комбинации внутренних модулей, подключенных в группе.
- (1) Способ прокладки проводов (от внутреннего модуля к пульту ДУ)

ПРИМЕР: Одиночный тип

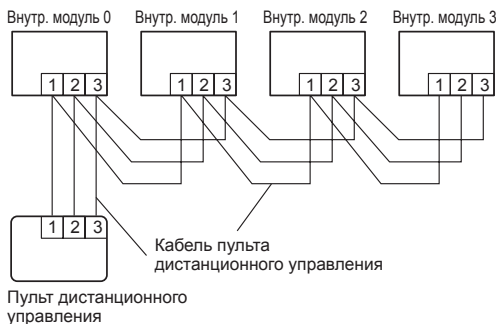

(2) Задание адреса внутреннему модулю

Задайте адрес каждому внутреннему модулю переключателем DIP каждого внутреннего модуля.

(См. руководство по установке внутреннего модуля.)

#### **6.2. Двойные пульты дистанционного управления**

- Настройку на месте можно выполнять только на основном модуле.
- Назначение основного и вторичного модуля является необходимым. Отсутствие назначения вызовет ошибку.
- В зависимости от модели некоторые внутренние модули невозможно подключить к двойным пультам ДУ. (Двойные пульты ДУ доступны для внутреннего модуля канального, кассетного и подпотолочного типов.)
- Для работы с внутренними модулями могут использоваться два отдельных пульта дистанционного управления.
- Таймер и функции нельзя использовать на вторичных модулях. (За подробностями обратитесь к руководству по эксплуатации).
- (1) Способ прокладки проводов (от внутреннего модуля к пульту ДУ)

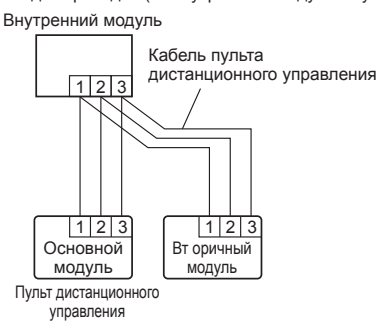

(2) Настройка DIP-переключателя 1 пульта ДУ

Установите SW2 yf DIP-переключателе пульта ДУ в соответствии со следующей таблицей.

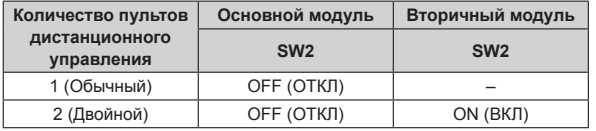

# **7. ВКЛЮЧЕНИЕ ПИТАНИЯ**

# **ВНИМАНИЕ**

Еще раз проверьте проводку. Неправильная проводка приведет к неисправности.

- (1) Проверьте проводку пульта ДУ и настройки DIP-переключателя.
- (2) Установите переднюю крышку корпуса. (в п. 5. УСТАНОВКА ПУЛЬТА ДИСТАНЦИОННОГО УПРАВЛЕНИЯ).
- (3) Проверьте проводку внутреннего и внешнего модулей и настройки переключателя печатной платы, а затем включите внутренний и внешний модули. После появления сообщения «Пожалуйста подождите» на дисплее пульта ДУ отобразится экран «Язык».
- Однако, по умолчанию информация на данном экране отображается на английском языке.

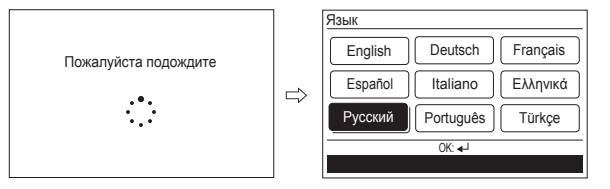

# **8. ПЕРВОНАЧАЛЬНАЯ НАСТРОЙКА**

Когда отображен экран «Язык», произведите первоначальную настройку по следующей процедуре:

**1** Выберите язык посредством [кнопки курсора] на экране «Язык», который отображается после завершения запуска.

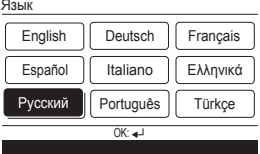

При подтверждении выбора нажатием [кнопки Enter] отобразится экран «Темп ед. и».

**2** Переключите модуль на отображение температуры в «°C» или «°F» посредством (кнопки курсора [вверх/вниз]).

Когда нажата [кнопка Отмена], модуль вернется к экрану «Язык».

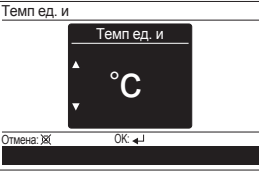

(Темп ед. и: единица измерения температуры) Когда нажата [кнопка Enter], отобразится экран «Вид отобр. изменён».

**3** Установите формат отображения полей «Формат даты» и «Формат времени».

Переключите пункт настройки с помощью (кнопки курсора [вправо/влево]) и подтвердите выбор (кнопкой курсора [вверх/вниз]). Когда нажата [кнопка Отмена], модуль вернется к экрану «Темп ед. и».

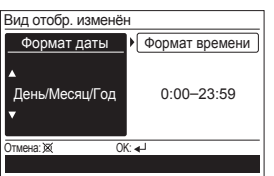

**-Примечание-**

Для настройки доступны следующие форматы отображения.

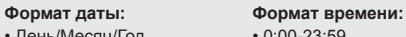

- $0:00-23:59$
- Месяц/День/Год 0:00-11:59 AM/PM
- Год/Месяц/День 12:00-11:59 AM/PM

При нажатии [кнопки Enter] отобразится экран «Дата».

**4** Установите «День», «Месяц», и «Год». Переключите пункт настройки с помощью (кнопки курсора [вправо/влево]) и настройте (кнопкой курсора [вверх/вниз]). Когда нажата [кнопка Отмена], модуль вернется к экрану «Вид отобр. изменён».

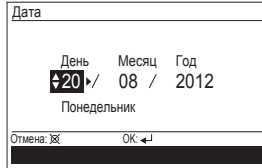

При нажатии [кнопки Enter] отобразится экран «Время».

**5** Установите «час» и «мин». Переключите пункт настройки при помощи (кнопки курсора [вправо/влево]) и настройте (кнопкой курсора [вверх/вниз]).

Поле «мин» можно установить быстрее, если кнопку держать нажатой непрерывно.

Когда нажата [кнопка Отмена], модуль вернется к экрану «Дата».

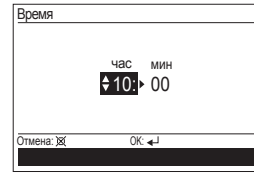

При нажатии [кнопки Enter] отобразится экран «Подтверждение».

**6** При завершении настройки, выберите «Да» с помощью (кнопки курсора [влево/вправо]) и нажмите [кнопку Enter]. При правке настройки установите ее снова, вернувшись на экран «Язык», когда выбран пункт «Нет» и нажата [кнопка Enter].

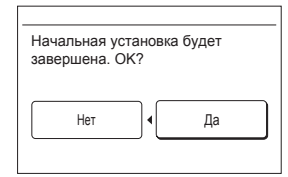

# **9. НАСТРОЙКА ЭКРАНА ОБСЛУЖИВАНИЯ**

При двойном нажатии [кнопки Меню] во время отображения экрана «Монитор», происходит переход в экран «Подменю».

Если нажать [кнопку Меню] во время отображения экрана «Подменю», происходит возвращение к экрану «Монитор».

Нажмите (кнопку переключения экрана [влево]) и (кнопку переключения экрана [вправо]) одновременно в течение 5 секунд, чтобы переключиться на экран «Обслуживани».

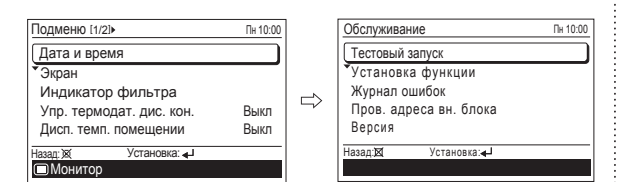

(Упр. термодат. дис. кон.: управление термодатчиком пульта ДУ) (Пров. адреса вн. блока: проверка адреса внутреннего модуля)

#### **Экран обслуживания**

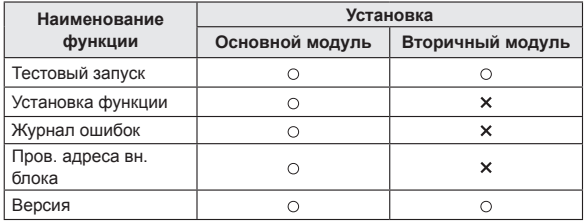

### **9.1. Тестовый запуск**

- Если модуль работает, выключите его.
- Пробный запуск прекратится через 60 минут. Когда во время пробного запуска нажата[кнопка Вкл/Выкл], пробный запуск отменяется.
- После завершения пробного запуска подождите определенное время перед началом работы.
- **1** При двойном нажатии [кнопки Меню] во время отображения экрана «Монитор», происходит переход в экран «Подменю». Если нажать [кнопку Меню] во время отображения экрана «Подменю», происходит возвращение к экрану «Монитор».

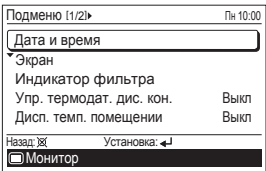

**2** Нажмите (кнопку переключения экрана [влево]) и (кнопку пере-ключения экрана [вправо]) одновременно в течение 5 секунд, чтобы переключиться на экран «Обслуживани».

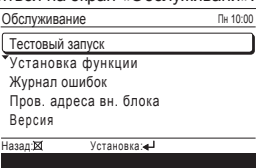

Когда выбран [Тестовый запуск] с помощью (кнопки курсора [вверх/вниз]) и нажата [кнопка Enter], отобразится следующее окно подтверждения. Для начала пробного запуска, выберите «Да» с помощью (кнопки курсора [влево/вправо]) и нажмите [кнопку Enter].

На поле «Уст. темп.» отобразится сообщение «Пробный запуск».

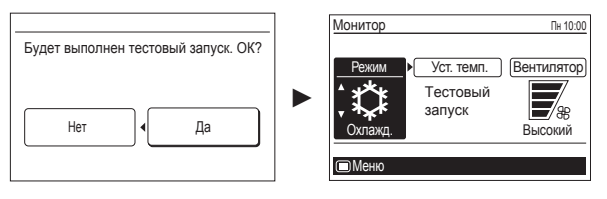

# **9.2. Установка функции**

Данная процедура изменяет настройки функций, используемые для управления внутренним модулем в соответствии с условиями установки. Неверные настройки могут вызвать нарушение функционирования внутреннего модуля. Эта процедура должна выполняться только авторизованным установочным или обслуживающим персоналом. Выполните «НАСТРОЙКУ ФУНКЦИЙ» в соответствии с условиями настройки, используя пульт ДУ. (См. руководство по установке внутреннего модуля для получения подробных сведений о номерах функций и значениях настроек.)

Выполняйте настройку, когда работа остановлена.

**1** При двойном нажатии [кнопки Меню] во время отображения экра-на «Монитор», происходит переход в экран «Подменю». Если нажать [кнопку Меню] во время отображения экрана «Подменю», происходит возвращение к экрану «Монитор».

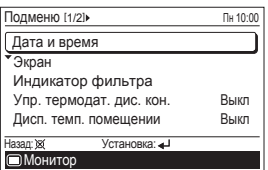

**2** Нажмите (кнопку переключения экрана [влево]) и (кнопку пере-ключения экрана [вправо]) одновременно в течение 5 секунд, чтобы переключиться на экран «Обслуживани».

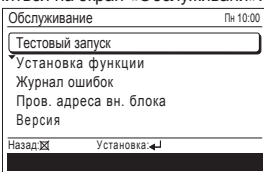

**3** Выберите пункт [Установка функции] посредством (кнопки курсора [вверх/вниз]) и нажмите [кнопку Enter].

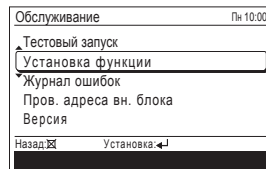

Ĺ

**4** Выберите [Адрес дист. контроллера] целевого внутреннего модуля путем нажатия (кнопки курсора [вверх/вниз]). (Адрес дист. конт.: адрес пульта дистанционного управления)

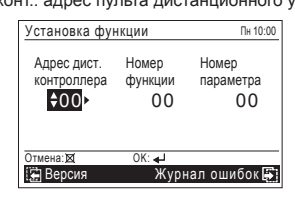

**5** Выберите [Номер функции] нажатием (кнопки курсора [влево/ вправо]), и выберите номер функции, который требуется установить, нажатием (кнопки курсора [вверх/вниз]).

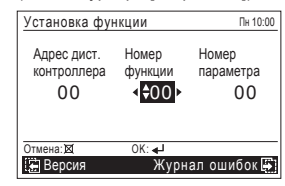

**6** Выберите [Номер параметра] нажатием (кнопки курсора [влево/ вправо]), и выберите номер установки, который требуется установить, нажатием (кнопки курсора [вверх/вниз]), и нажмите [кнопку Enter].

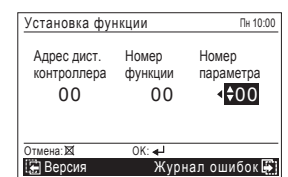

#### **-Примечание-**

Экраны «Обслуживани» или «Установка функции» возвратятся на экран «Подменю», если не будет действий с кнопками в течение 1 минуты.

# **9.3. Журнал ошибок**

Можно вывести на экран журнал ошибок.

Выберите пункт [Журнал ошибок] посредством (кнопки курсора [вверх/ вниз]) и нажмите [кнопку Enter].

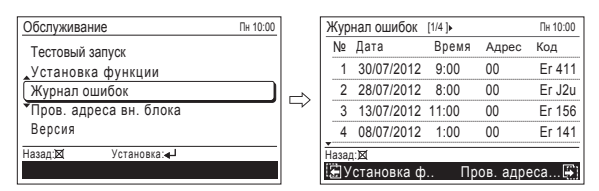

# **9.4. Пров. адреса вн. блока**

На экран можно вывести адрес охладителя и внутреннего модуля. Выберите пункт [Пров. адреса вн. бпокa] посредством (кнопки курсора [вверх/вниз]) и нажмите [кнопку Enter].

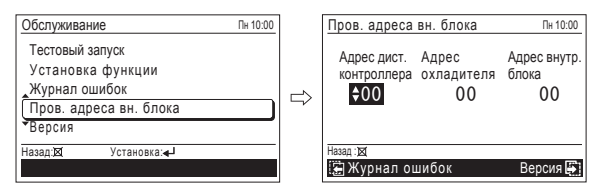

# **9.5. Версия**

Можно вывести на экран версию программного обеспечения пульта дистанционного управления.

Выберите пункт [Версия] посредством (кнопки курсора [вверх/вниз]) и нажмите [кнопку Enter].

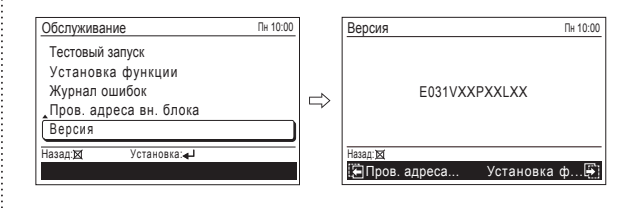

# **10. НАСТРОЙКА МЕСТА ОПРЕДЕЛЕНИЯ ТЕМПЕРАТУРЫ В ПОМЕЩЕНИИ**

Место датчика определения температуры в помещении можно выбрать из следующих 2-х примеров. Выберите место, которое лучше всего подходит для данного места установки.

Обращайтесь к разделу « 9.2. Установка функции».

**А. Настройка датчика внутреннего модуля (заводская настройка)** Температура в помещении определяется датчиком температуры

внутреннего модуля. При использовании данной функции установите «Функцию переклю-

чения датчика температуры в помещении (Номер функции: 42)» в положение «Внутренний модель (00)».

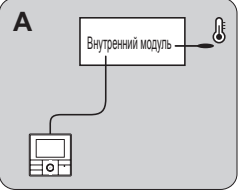

#### **Б. Настройка внутреннего модуля/пульта ДУ**

Датчик температуры внутреннего модуля или пульта ДУ используются для определения температуры в помещении.

При использовании данной функции установите «Функцию переключения датчика температуры в помещении (номер функции: 42)» на «Оба (01)»

- (1) Включите функцию переключения датчиков , как описано в разделе «Функция переключения датчика температуры в помещении (номер функции: 42)».
- (2) Выберите либо датчик на внутреннем модуле, либо пульт ДУ для определения. (Для получения указаний по конфигурирования настроек обратитесь к руководству по эксплуатации.)

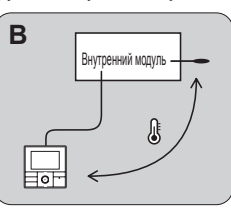

# **ВНИМАНИЕ**

Даже когда выбран датчик температуры на пульте ДУ, обнаруженное значение температуры на датчике температуры внутреннего модуля значительно отличается от значения на датчике температуры пульта ДУ, возможен временный возврат к контрольному состоянию датчика температуры внутреннего модуля.

Если датчик температуры пульта ДУ определяет температуру у стены, а температура в помещении несколько отличается от температуры у стены, иногда датчик будет определять температуру в помещении неправильно. В частности, если внешняя сторона стены, на которой расположен датчик, подвержена воздействию атмосферного воздуха, рекомендуется использовать датчик температуры внутреннего модуля для определения температуры в помещении в случае существенной разницы между внутренней и наружной температурой.

Датчик температуры пульта ДУ используется не только при наличии проблемы в работе датчика температуры внутреннего модуля.

#### **1 ) Переключение датчиков комнатной температуры**

(Только при использовании проводного пульта дистанционного управления)

При использовании датчика температуры проводного пульта дистанционного управления установите для настройки значение «Оба» (01). (  $\star$  ... заводская настройка)

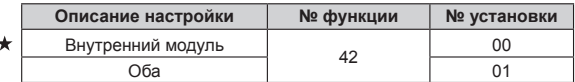

00: Активен датчик внутреннего модуля.

01: Активны датчики внутреннего модуля и проводного пульта дистанционного управления.

\*Дат3чик пульта дистанционного управления следует включить при помощи пульта дистанционного управления

#### **2 ) Запись настроек**

Запишите изменение настройки в следующей таблице.

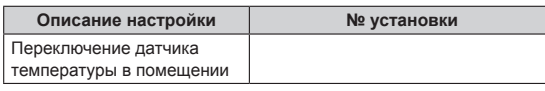

После завершения «Настройки функций» не забудьте отключить питание, а затем снова его включить.

# **11. НАСТРОЙКА УПРАВЛЕНИЯ**

Данная функция ограничивает работу неавторизированных лиц со следующими функциями по сбережению энергии и помогает повысить энергетическую эффективность эксплуатации системы.

При установке пароля, только администратор имеет доступ к настройке функций. Выполните изменения настройки на экране «Функция управления» для контролируемых функций.

#### **Пункты настройки:**

• Ав. возв. к уст. тем. • Устан. темп...

- Функция
- Таймер
- Экономия
- Таймер включения
- Таймер выключения
- Недельный таймер
	- Автом. выкл. таймера

(Ав. возв. к уст. тем.: автоматический возврат к установленной температуре) (Устан. темп. диапазон: установка диапазона рабочих температур) За подробностями по каждой функции обратитесь в раздел «2-2. Пункты настройки в Меню» в руководстве по эксплуатации.

### **11.1. Установка пароля**

Предустановленный пароль «0000»

Смените пароль, если необходимо, чтобы изменения настроек не могли производится никем, кроме администратора.

Администратору необходимо управлять измененным паролем надлежащим образом.

Требуемый пароль (4-значный) при настройке функции управления можно изменить.

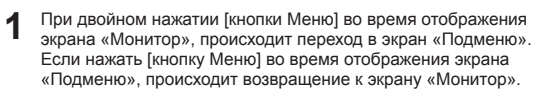

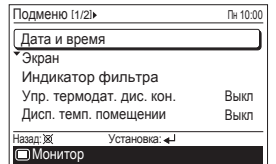

**2** Когда выбран пункт [Начальный] на экране [Подменю], отобра-зится экран «Начальный». Введите текущий пароль с помощью [кнопки курсора] и нажмите [кнопку Enter].

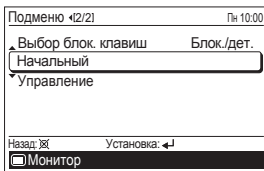

**3** Выберите (Установка пароля) на экране «Начальный» и нажмите [кнопку Enter].

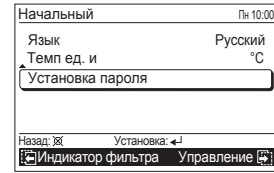

**4** Введите текущий пароль. Нажатием (кнопки курсора [вверх/вниз]) введите число. При нажатии на (кнопку курсора [вправо]) курсор переместится на следующий знак.

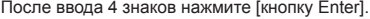

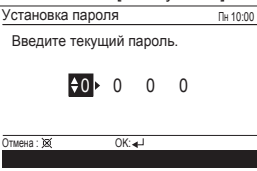

#### **-Примечание-**

Если пароль будет забыт, нажмите одновременно [кнопку Меню] и [кнопку Отмена] в течение 3 секунд. Дисплей переключится на экран «Введите новый пароль.».

**5** Введите новый пароль по такой же процедуре в шаге 4.

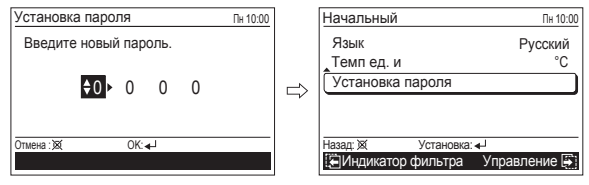

# **11.2. Настройка управления**

Настройка управления — функция, которая ограничивает работу с некоторыми функциями пульта дистанционного управления. Подлежащие настройке функции устанавливаются в данном пункте, а не в каждой функциональной настройке.

Пример: Чтобы ограничить настройку режима экономии к [Вкл] Установите [Вкл] на всех других источниках сигнала кроме этого пульта ДУ.

**1** При двойном нажатии [кнопки Меню] во время отображения экрана «Монитор», происходит переход в экран «Подменю». Если нажать [кнопку Меню] во время отображения экрана «Подменю», происходит возвращение к экрану «Монитор».

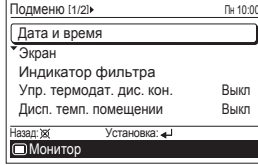

**2** Когда выбран пункт [Управление] на экране [Подменю], отобра-зится экран «Управление». Введите текущий пароль с помощью [кнопки курсора] и нажмите [кнопку Enter].

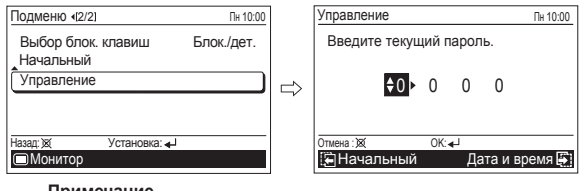

**-Примечание-**

Если введенный пароль неправильный, появится сообщение «Пароль неправильный». Введите правильный пароль.

**3** Когда введен правильный пароль, появиться экран «Функция управления».

Для выбора функции, которая контролируется в пункте [Управление], выберите пункт [Правка] посредством (кнопки курсора [вверх/вниз]) и нажмите [кнопку Enter]. Появится экран «Выбор функ. управл.».

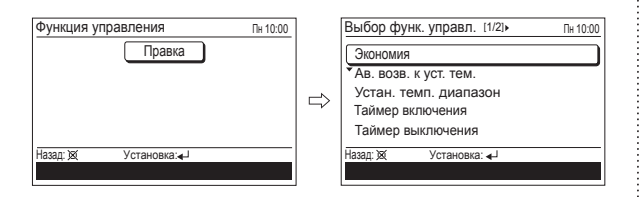

**4** Выберите целевую функцию посредством (кнопки курсора [вверх/ вниз]) и нажмите [кнопку Enter]. После этого отобразится поле для настройки ограничения.

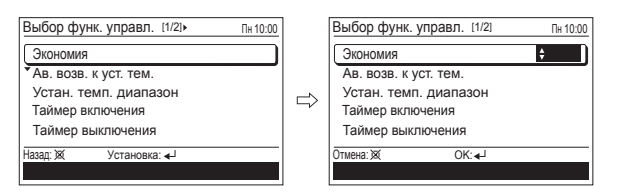

Выберите настройку посредством (кнопки курсора [вверх/вниз]) и нажмите [кнопку Enter].

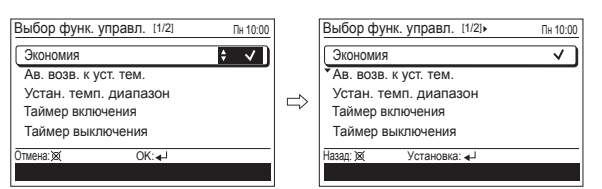

Если есть еще настройки, требующие изменения, можно продолжить конфигурирование.

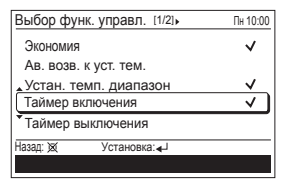

Для завершения настройки нажмите [кнопку Отмена].

Функции, отмеченные птичкой на экране «Выбор функ. управл.», перечислены на экране «Функция управления».

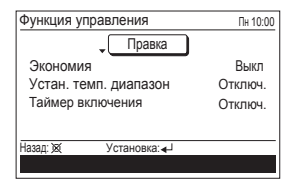

**5** На экране «Функция управления» можно изменить подробные настройки каждой функции. Для описания, как изменить настройку, обратитесь к настройке каждой функции в разделе «3. УСТАНОВКА

ФУНКЦИЙ» в руководстве по эксплуатации.

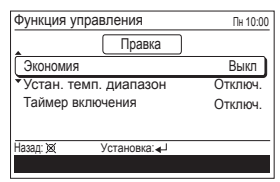

#### **-Примечание-**

Если выбранная вами функция ограничена функцией [Управление], то нижеследующее сообщение отобразится на дисплее рабочих инструкций. Сообщение будет отображаться непрерывно, пока задействована функция управления.

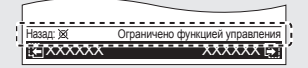

# **12. ДРУГОЕ**

### **12.1. Код ошибки**

В случае ошибки индикатор питания (зеленый) мигает и отображается следующий экран:

Если отображается надпись «Ошибка», немедленно отключите кондиционер воздуха и проконсультируйтесь с уполномоченным обслуживающим персоналом.

#### **• В случае ошибки на пульте дистанционного управления:**

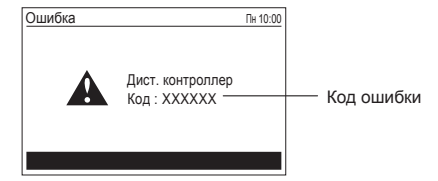

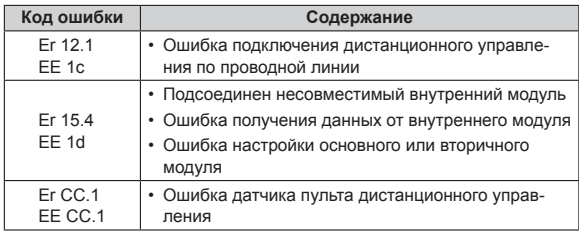

#### **• В случае ошибки во внутренем модуле:**

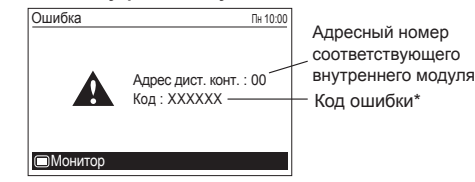

\* Код ошибки (Er) содержит 2-значное число, десятичную точку и 1-значное число.

Определите ошибку по первым 2 цифрам согласно руководству по установке внутреннего модуля.

#### Пример) Ошибка «Er 51,2»

Er 51 → «Ошибка двигателя вентилятора 1 внутреннего модуля»

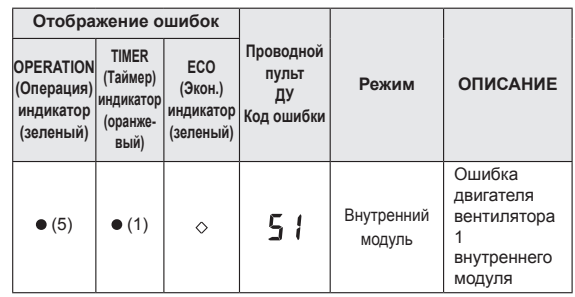